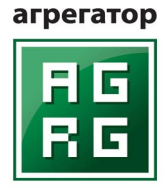

Эффективные решения в безопасности.

# **Технический паспорт видеосервера**

**«VideoСервер vS / iS»**

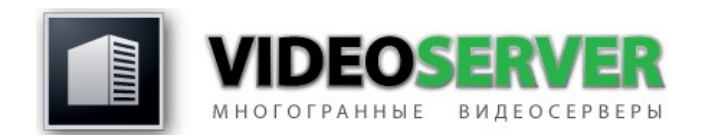

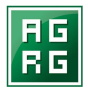

**Утверждаю**

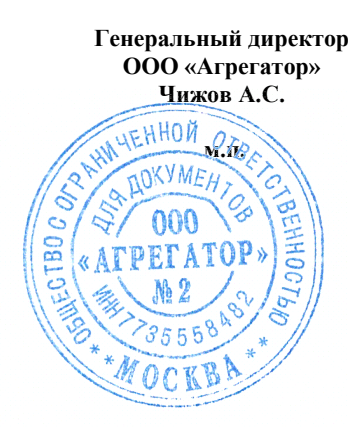

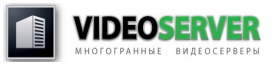

**2014 год версия 2.2** 

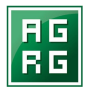

## **Предупреждение.**

Изготовитель не предоставляет никакой гарантии относительно данного материала, включая, но, не ограничивая, предполагаемую гарантию высоких потребительских качеств оборудования и его соответствия конкретным целям.

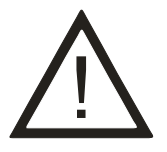

**Информация в этом документе может быть изменена без предварительного уведомления.**

## **Для кого предназначен данный технический паспорт.**

Настоящий технический паспорт предназначен для лиц, отвечающих за установку и обслуживание компьютерного оборудования. Изготовитель предполагает, что персонал обладает достаточной квалификацией для обслуживания компьютерного оборудования и обращения с элементами, находящимися под опасным для жизни напряжением, знаком с мерами безопасности при установке устройств в "стойку", а также ознакомлен с настоящим техническим паспортом и прилагаемой документацией.

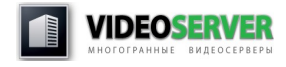

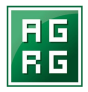

## **Меры безопасности.**

Статическое электричество может повредить электронные компоненты «VideoСервер» (основную плату, память, внешние контроллеры и т.д.). Для защиты от данного вида воздействий обращайтесь с компонентами очень осторожно. В случае самостоятельной модернизации «VideoСервер» или диагностики неисправностей обязательно придерживайтесь следующих правил:

- убедитесь, что «VideoСервер» выключен;
- прежде, чем открывать крышку корпуса, прикоснитесь к какой-либо неокрашенной металлической поверхности для снятия статического заряда электричества;
- используйте антистатическое сервисное оборудование;
- не прикасайтесь к микросхемам и контактам компонентов «VideoСервер»;
- всегда используйте антистатическую упаковку для компонентов «VideoСервер».

## **Комплект поставки.**

Комплект поставки включает в себя:

- видеосервер «VideoCервер»;
- сетевой кабель;
- технический паспорт;
- гарантийный талон;
- дистрибутивные копии программного обеспечения, (в случае их приобретения вместе с оборудованием).

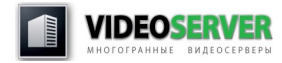

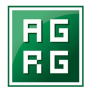

#### **Гарантия, сервис, поддержка.**

Срок и условия гарантии указаны в прилагаемом к оборудованию гарантийном талоне. Производитель устанавливает официальный срок службы на «VideoСервер», предназначенные для построения систем видеорегистрации и видеоконтроля, 5 лет при условии соблюдения правил эксплуатации. Учитывая высокое качество, надежность и степень безопасности продукции, фактический срок эксплуатации может превышать официальный.

Устранение неисправностей, возникших по вине производителя, производится бесплатно в сервисном центре производителя в течение гарантийного срока. Доставка оборудования в сервисный центр производится пользователем. По окончании, гарантийного срока ремонт производится по текущим расценкам сервисного центра. Пользователь вправе приобретать за отдельную плату дополнительные сервисные услуги. Условия и стоимость их предоставления оговариваются в отдельном сервисном контракте.

## **Хранение, эксплуатация.**

Хранение и транспортировку оборудования можно осуществлять при температуре от -35°С до 60°С. В случае, если хранение или транспортировка производились при температуре ниже 0°С, то перед включением оборудования необходимо выдержать его при комнатной температуре (не ниже +20°С) не менее 2 (двух) часов.

Эксплуатировать оборудование разрешается только помещении с температурой от 5°С до 35°С при относительной влажности воздуха не выше 70%.

#### **Распаковка и установка.**

Распакуйте видеосервер. Сохраняйте упаковочные материалы для возможности будущей транспортировки. Убедитесь в том, что на видеосервере нет следов внешнего механического и/или теплового воздействия. В случае обнаружения повреждений обратитесь к поставщику.

Для установки видеосервера в 19" стойку воспользуйтесь рельсами, идущими в комплекте с устройством. Руководство по установке прилагается к рельсам.

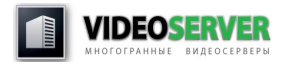

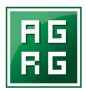

## **Подключение внешнего оборудования и включение устройства.**

Последовательно подключите нижеперечисленное оборудование (поставляется отдельно):

- 1. Манипулятор «мышь»\* (поддерживаются интерфейсы PS/2 или USB).
- 2. Клавиатура PC\* (поддерживаются интерфейсы PS/2 или USB).
- 3. Монитор (поддерживаются интерфейсы: VGA, DVI-I, DVI-D, HDMI. Возможность подключения второго монитора – опционально).
- 4. Внешние переходные шлейфы DB25 (DVI) BNC/RCA.
- 5. BNC разъёмы видеокабелей и RCA разъёмы аудиокабелей
- 6. Разъём сетевого интерфейса (ов).

Подсоедините кабель (кабели) электропитания к соответствующим разъёмам видеосервера. Установите выключатели питания на задней панели блока питания видеосервера в положение «включено». Нажмите кнопку «Power» на передней панели видеосервера.

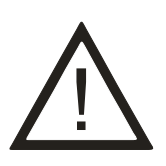

**Подключение к электрической сети рекомендуется производить с использованием сетевого фильтра, стабилизатора напряжения или ИБП (источник бесперебойного питания). Розетки, используемые для подключения «VideoСервер», должны быть оборудованы заземленной нейтралью. Подключение должно осуществляться при помощи кабеля, входящего в комплект поставки.**

# **Настройки ПО.**

Видеосервер поставляется полностью настроенным и готовым к работе в режиме **отдельно стоящего** устройства. Старайтесь не изменять настроек BIOS (UEFI) и операционной системы, сделанных производителем оборудования.

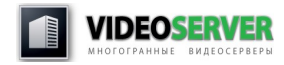

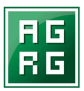

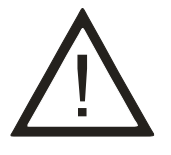

**С подробной инструкцией по настройке прикладного ПО вы можете ознакомиться в электронной документации, которая расположена на CD диске, идущем в комплекте с видеосервером.**

Для того чтобы использовать видеосервер в составе уже существующей распределённой системы видеонаблюдения, необходимо произвести дополнительные настройки.

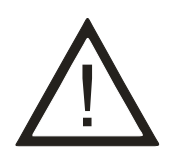

**Возможно, что вам понадобится консультация Системного Администратора вашей сети.**

- 1. На вновь устанавливаемом видеосервере произвести настройки сетевого подключения в соответствии с Вашей сетевой политикой.
- 2. Процедура подключения к удалённому рабочему столу видеосервера:
- На компьютере с операционной системой MS Windows 7 Professional выполните:
- **Пуск > Все программы > Стандартные > Подключение к удалённому рабочему столу.**

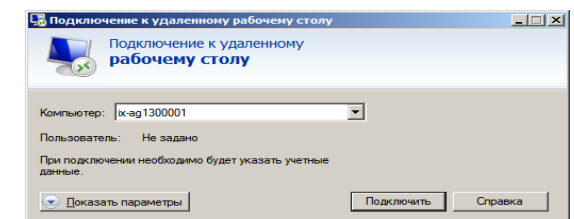

•

•

- В появившемся окне впишите имя видеосервера, к которому вы хотите подключиться
- Вы можете сделать дополнительные настройки подключения, если нажмёте кнопку **<Показать параметры>**

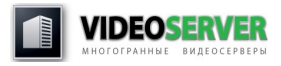

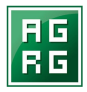

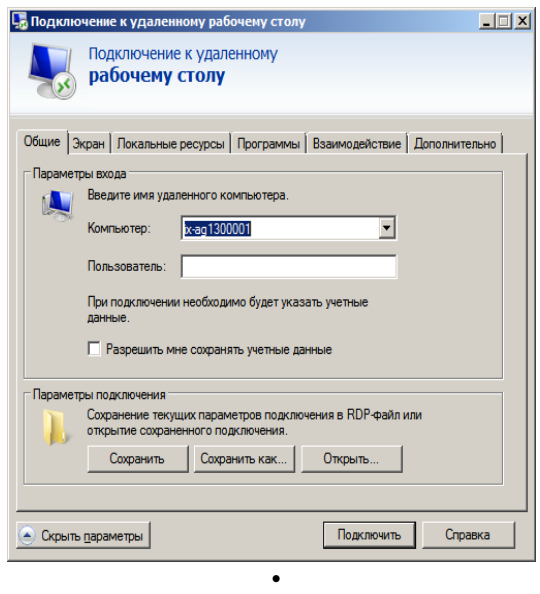

• После завершения всех дополнительных настроек нажмите кнопку **Подключить** и, через некоторое время (в зависимости от скорости подключения вашей сети), на вашем экране появится экран удалённого видеосервера с возможностью полного им управления.

## **Дополнительная информация.**

Видеосервер защищён от изменения настроек и несанкционированного доступа многоуровневой системой защиты. Для получения доступа к расширенным настройкам видеосервера необходимо воспользоваться **предустановленным** паролем:

**Пользователь (User):** Оператор **Пароль (Password):** Agrg0000

Указанная комбинация действительна для доступа к настройкам BIOS (только пароль), операционной системы (имя пользователя и пароль) и прикладного ПО (имя пользователя и пароль).

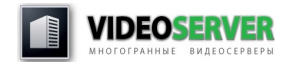

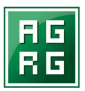

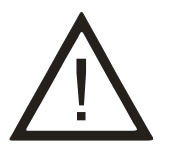

**В случае, если система видеосервера отвергает вышеуказанный пароль, обратитесь к инсталлятору этого экземпляра устройства за дополнительной информацией.**

#### **Модернизация.**

Изготовитель допускает возможность самостоятельной модернизации видеосервера «VideoСервер» пользователем, при этом ответственность за работоспособность новых компонентов, их монтаж и настройку, а также совместимость с имеющимися компонентами системы несет пользователь.

В случае возникновения неисправностей, изготовитель оставляет за собой право отказать в гарантийном ремонте, если этот ремонт вызван некорректной работой установленных пользователем компонентов. В этом случае сервисный центр производителя составляет Акт о выявленной неисправности и причине её возникновения.

#### **Декларация соответствия.**

Данное изделие полностью соответствует требованиям следующих нормативных документов:

> ГОСТ Р МЭК 60950-2002, ГОСТ 26329-84 (п.п. 1.2, 1.3), ГОСТ Р 51318.22-99 (кл. Б), ГОСТ Р 51318.24-99, ГОСТ Р 51317.3.2-99, ГОСТ Р 51317.3.3-99 ГОСТ 21552-84 п.п. 1.3.5, 1.3.6, 1.3.1

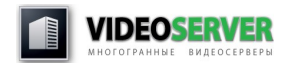

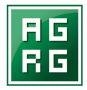

# **Технические особенности VideoСервер vS**

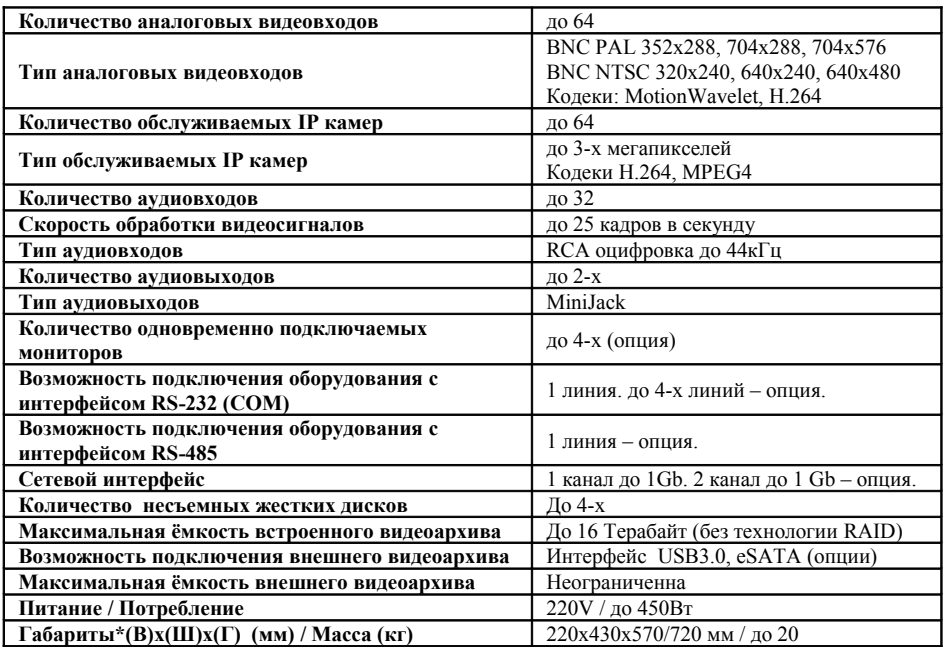

Все остальные программно/технические возможности **VideoСервер vS** соответствуют возможностям установленного прикладного программного обеспечения и его конфигурации.

**\*Габариты VideoСервер vS соответствуют формату корпуса «Tower ATX»**

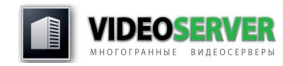

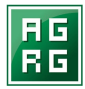

## **Технические особенности VideoСервер iS**

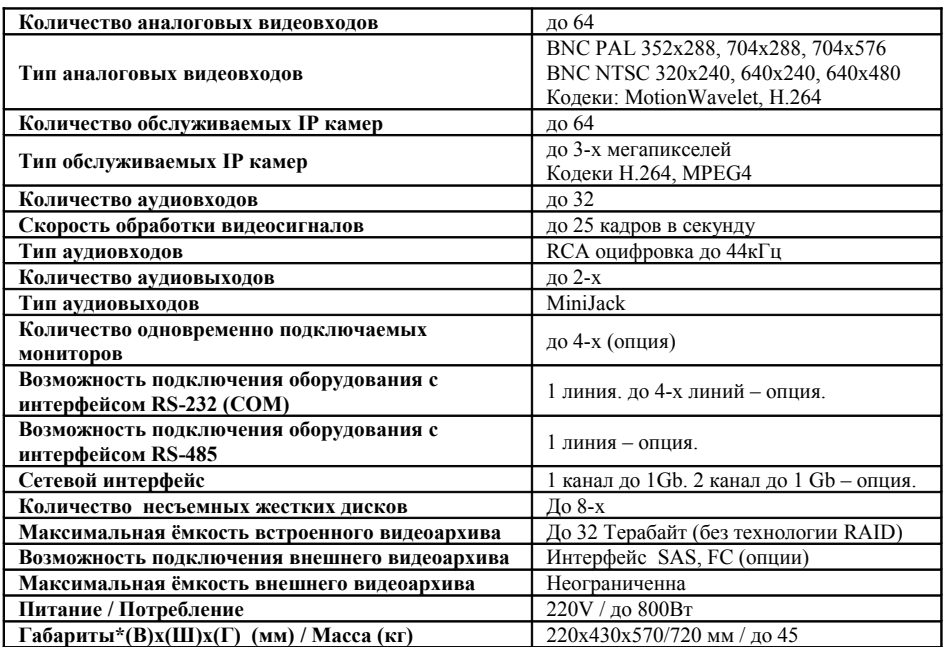

Все остальные программно/технические возможности<br>**eoCepsep iS** соответствуют возможностям установленного **VideoСервер iS** соответствуют возможностям установленного прикладного программного обеспечения и его конфигурации.

**\*Габариты VideoСервер iS соответствуют установочным размерам промышленного 19" шкафа: высота одного устройства 4U (юнита), глубина устройства для шкафов 600мм - 570мм, а для шкафов глубиной от 800мм – 720мм.**

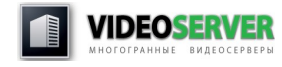

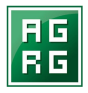

## **Информация об изготовителе**

ООО «Агрегатор» 129085, г. Москва, Проспект Мира, д. 105 стр. 1, офис 103 Тел./факс +7 495 988-9116 E-mail: info@agrg.ru

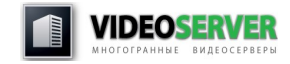